## **Duckiebot-SW**

## Известные баги

## **Два IP-адреса**

Может быть, что робот получает сразу 2 IP-адреса на одном интерфейсе. Происходит потому что при загрузке ОС запрашивается у DHCP адрес и после загрузки ОС выполняется снова запрос к DHCP. Как результат - периодически демоном avahi имя может резолвиться на разные **IP** адреса.

Работающее решение: удалить/закоментировать строку line allow-hotplug wlan0 в файле /etc/network/interfaces.d/wlan0

## Возможные проблемы с подключением к 5GHz Wi-Fi сети

Если не указан регион в настройках wifi, подключение к 5ГГц сети может быть невозможно. Пример валидного содержимого /etc/wpa supplicant/wpa supplicant.conf:

```
ctrl interface=DIR=/var/run/wpa supplicant GROUP=netdev
update config=1
country=US
network = {id str="network 1"
  ssid="autola b-5"psk="AutolabQuackQuack"
  key mgmt=WPA-PSK
\mathcal{F}
```
From: http://se.moeym.info/ - se.moeym.info

Permanent link: http://se.moevm.info/doku.php/autolab:duckiebot:sw

Last update: 2022/12/10 09:08

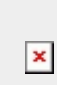